# Basic VLAN switching

- $\bullet$ [Introduction](#page-0-0)
- [CRS3xx, CRS5xx series switches, CCR2116, CCR2216 and RTL8367, 88E6393X, 88E6191X and MT7621 switch chips](#page-0-1)  $\bullet$
- [CRS1xx/CRS2xx series switches](#page-1-0)
- [Other devices with a built-in switch chip](#page-1-1)
- [Other devices without a built-in switch chip](#page-2-0)

### <span id="page-0-0"></span>Introduction

Many MikroTik devices come with built-in switch chips that usually have an option to do VLAN switching on a hardware level, this means that you can achieve wire-speed performance using VLANs if a proper configuration method is used. The configuration method changes across different models, this guide will focus on setting up a basic trunk/access port set up with a management port from the trunk port using different devices with the right configuration to achieve the best performance and to fully utilize the available hardware components.

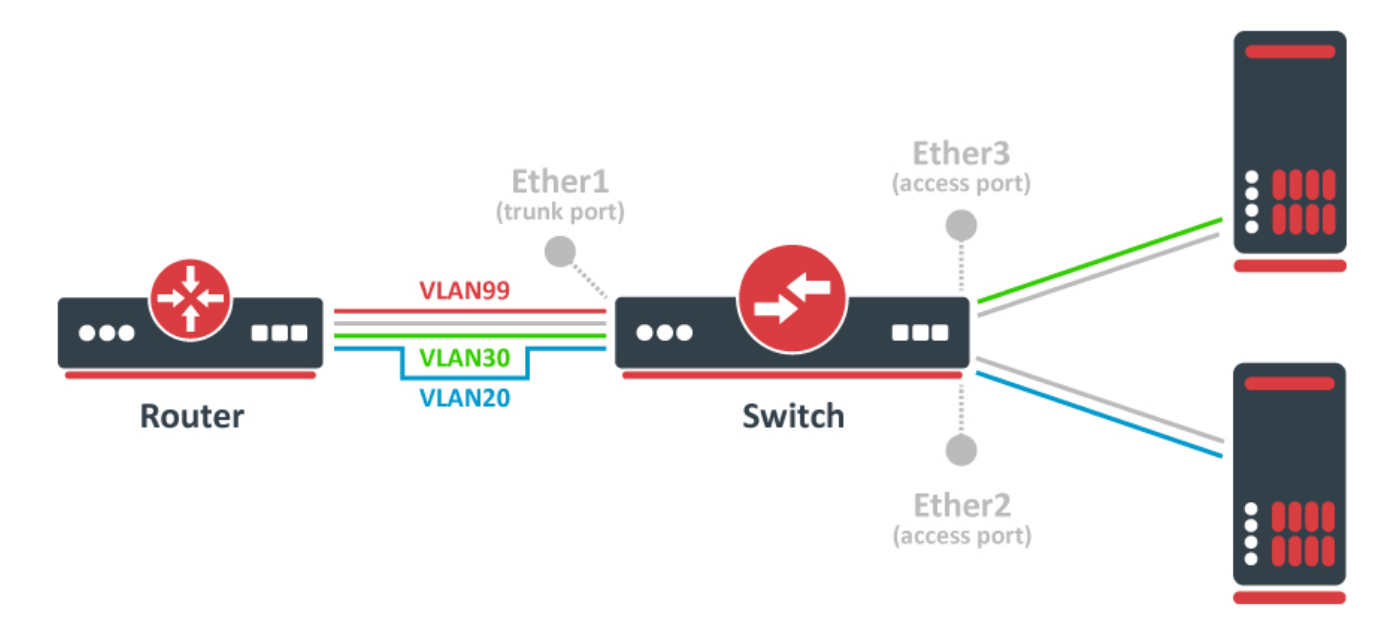

### <span id="page-0-1"></span>CRS3xx, CRS5xx series switches, CCR2116, CCR2216 and RTL8367, 88E6393X, 88E6191X and MT7621 switch chips

```
/interface bridge
add name=bridge1 frame-types=admit-only-vlan-tagged
/interface bridge port
add bridge=bridge1 interface=ether1 frame-types=admit-only-vlan-tagged
add bridge=bridge1 interface=ether2 pvid=20 frame-types=admit-only-untagged-and-priority-tagged
add bridge=bridge1 interface=ether3 pvid=30 frame-types=admit-only-untagged-and-priority-tagged
/interface bridge vlan
add bridge=bridge1 tagged=ether1 vlan-ids=20
add bridge=bridge1 tagged=ether1 vlan-ids=30
add bridge=bridge1 tagged=ether1,bridge1 vlan-ids=99
/interface vlan
add interface=bridge1 vlan-id=99 name=MGMT
/ip address
add address=192.168.99.1/24 interface=MGMT
/interface bridge
set bridge1 vlan-filtering=yes
```
#### More detailed examples can be found [here](https://help.mikrotik.com/docs/display/ROS/Bridging+and+Switching#BridgingandSwitching-BridgeVLANFiltering).

Λ

RTL8367, 88E6393X, 88E6191X and MT7621 switch chips can use HW offloaded vlan-filtering since RouterOS v7.

 Bridge ports with frame-types set to admit-all or admit-only-untagged-and-priority-tagged will be automatically added as untagged ports for the pvid VLAN.

### <span id="page-1-0"></span>CRS1xx/CRS2xx series switches

```
/interface bridge
add name=bridge1
/interface bridge port
add bridge=bridge1 interface=ether1
add bridge=bridge1 interface=ether2
add bridge=bridge1 interface=ether3
/interface ethernet switch ingress-vlan-translation
add ports=ether2 customer-vid=0 new-customer-vid=20
add ports=ether3 customer-vid=0 new-customer-vid=30
/interface ethernet switch egress-vlan-tag
add tagged-ports=ether1 vlan-id=20
add tagged-ports=ether1 vlan-id=30
add tagged-ports=ether1,switch1-cpu vlan-id=99
/interface ethernet switch vlan
add ports=ether1,ether2 vlan-id=20
add ports=ether1,ether3 vlan-id=30
add ports=ether1,switch1-cpu vlan-id=99
/interface vlan
add interface=bridge1 vlan-id=99 name=MGMT
/ip address
add address=192.168.99.1/24 interface=MGMT
/interface ethernet switch
set drop-if-invalid-or-src-port-not-member-of-vlan-on-ports=ether1,ether2,ether3
```
More detailed examples can be found [here](https://help.mikrotik.com/docs/pages/viewpage.action?pageId=103841836#CRS1xx/2xxseriesswitchesexamples-VLAN).

<span id="page-1-1"></span>Other devices with a built-in switch chip

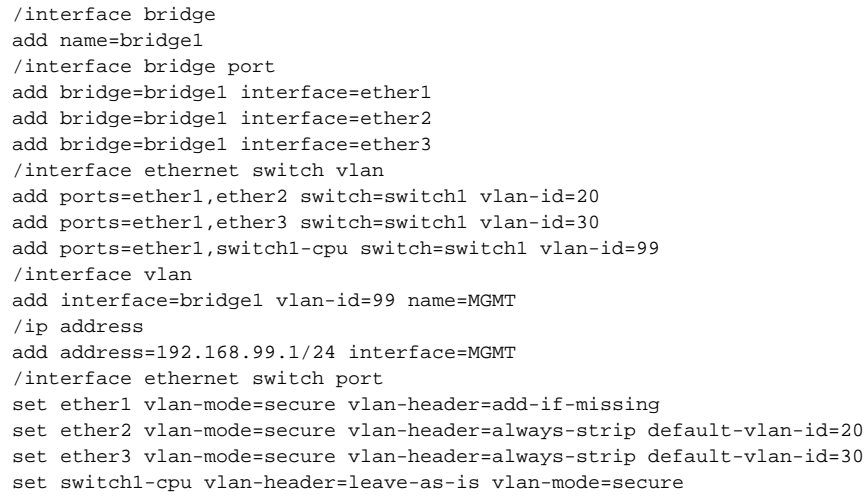

#### More detailed examples can be found [here](https://help.mikrotik.com/docs/display/ROS/Switch+Chip+Features#SwitchChipFeatures-SetupExamples).

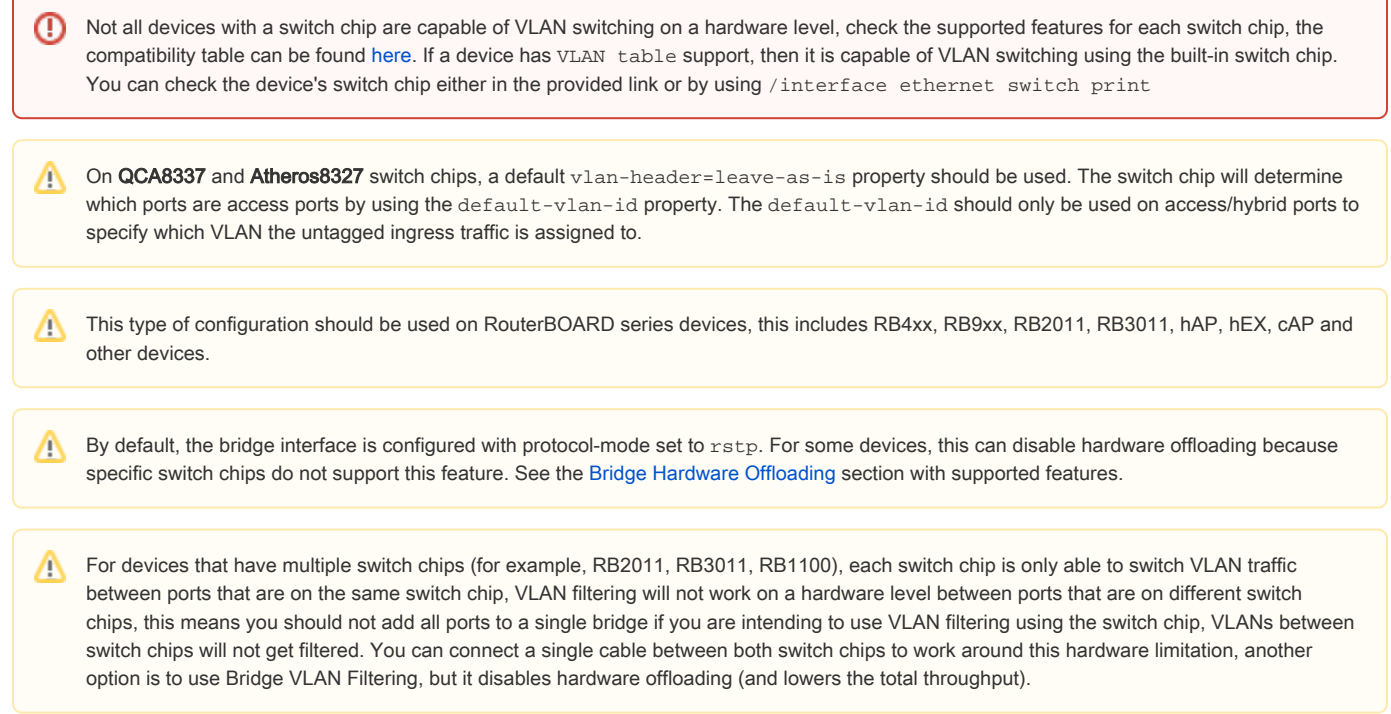

## <span id="page-2-0"></span>Other devices without a built-in switch chip

It is possible to do VLAN filtering using the CPU, there are multiple ways to do it, but it is highly recommended by using bridge VLAN filtering.

/interface bridge add name=bridge1 frame-types=admit-only-vlan-tagged /interface bridge port add bridge=bridge1 interface=ether1 frame-types=admit-only-vlan-tagged add bridge=bridge1 interface=ether2 pvid=20 frame-types=admit-only-untagged-and-priority-tagged add bridge=bridge1 interface=ether3 pvid=30 frame-types=admit-only-untagged-and-priority-tagged /interface bridge vlan add bridge=bridge1 tagged=ether1 vlan-ids=20 add bridge=bridge1 tagged=ether1 vlan-ids=30 add bridge=bridge1 tagged=ether1,bridge1 vlan-ids=99 /interface vlan add interface=bridge1 vlan-id=99 name=MGMT /ip address add address=192.168.99.1/24 interface=MGMT /interface bridge set bridge1 vlan-filtering=yes

More detailed examples can be found [here](https://help.mikrotik.com/docs/display/ROS/Bridging+and+Switching#BridgingandSwitching-BridgeVLANFiltering).